## XAML快速参考

本主题将提供一个用于创建一个C1FlexGrid控件的XAML的简要概述。

在开始开发之前,须在根元素标签上添加一个c1的命名空间声明。这一点在WPF以及Silverlight下是相同的。但有所不同的是放置代码的位置 。在WPF版本中,目标位置是在Window类中,而在Silverlight中,则是位于UserControl 类。

## XAML

xmlns:c1="http://schemas.componentone.com/winfx/2006/xaml" 这是从FilterRow示例中抽取的C1FlexGrid的示例:

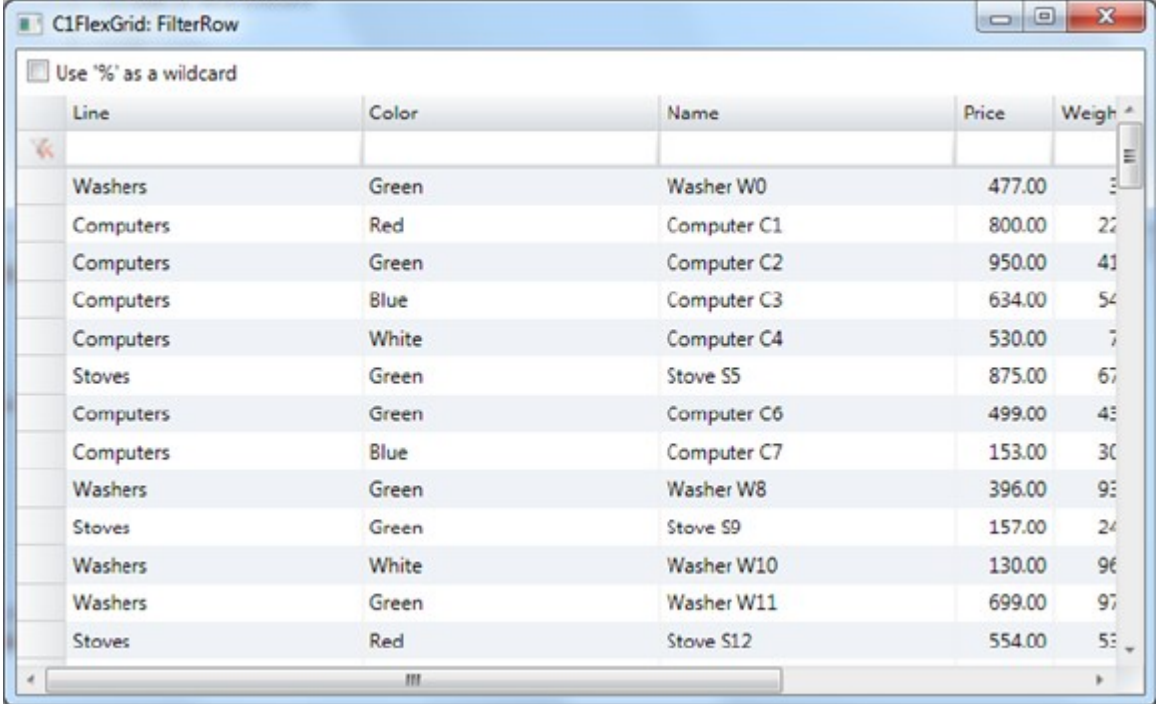

以下是该示例可以在WPF下使用的XAML:

## WPF XAML

<Window x:Class="FilterRow.MainWindow" xmlns="http://schemas.microsoft.com/winfx/2006/xaml/presentation" xmlns:x="http://schemas.microsoft.com/winfx/2006/xaml" xml ns:c1="http://schemas.componentone.com/winfx/2006/xaml" Title="C1FlexGrid: FilterRow" Height="350" Width="700" WindowStartupLocation="CenterScreen" >  $\langle$ Grid $\rangle$ <Grid.RowDefinitions>  $\langle$ RowDefinition Height="Auto"/>  $\langle$ RowDefinition $/$  $\langle$ Grid.RowDefinitions>  $\overline{\text{C}}$ heckBox Content="Use '%' as a wildcard" Margin="6" Click="CheckBox\_Click" /> <c1:C1FlexGrid Name="\_flex" KeyActionTab="MoveAcross" Grid.Row="1"/>  $\langle$ /Grid>  $\langle$ /Window> 这是从ColumnPicker 示例中抽取的C1FlexGrid的示例:

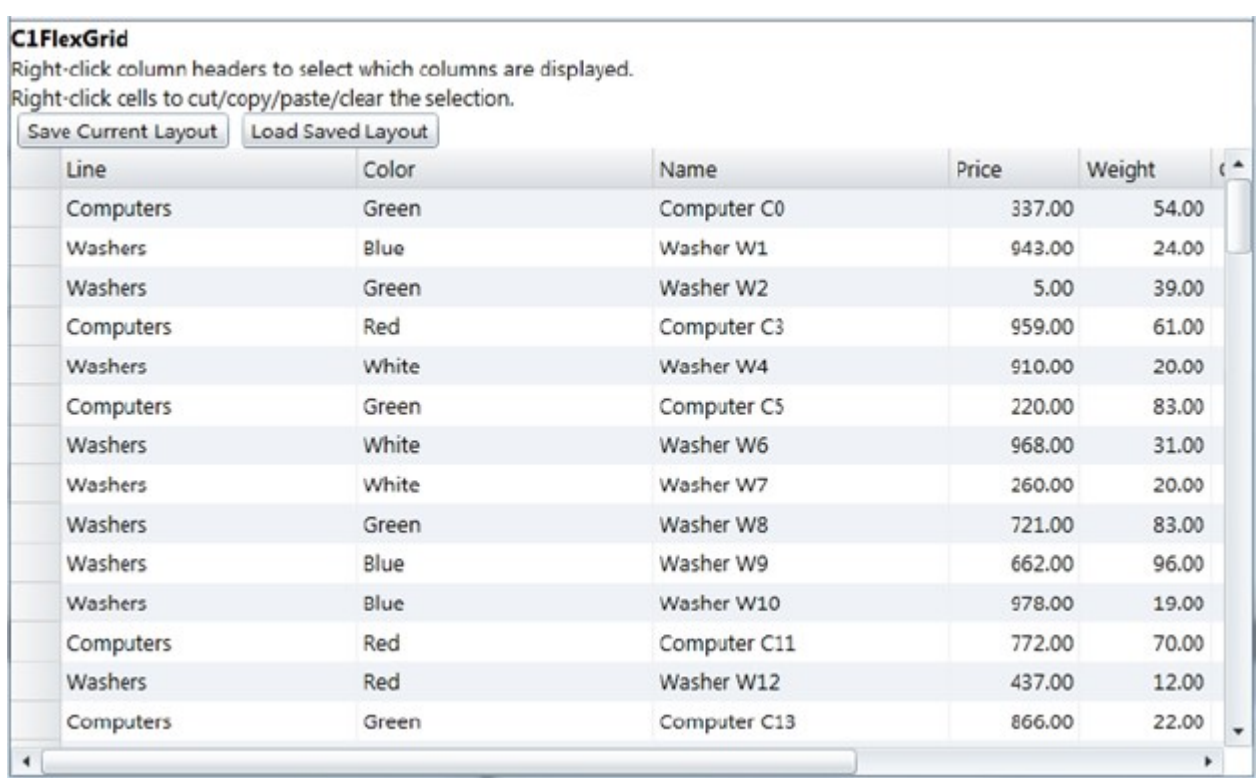

以下是该示例可以在Silverlight下使用的XAML

## Silverlight XAML

<UserControl x:Class="ColumnPicker.MainPage"

xmlns="http://schemas.microsoft.com/winfx/2006/xaml/presentation" xmlns:x="http://schemas.microsoft.com/winfx/2006/xaml" xml ns:c1="http://schemas.componentone.com/winfx/2006/xaml" xmlns:d="http://schemas.microsoft.com/expression/blend/2008" xmlns:m c="http://schemas.openxmlformats.org/markup-compatibility/2006" mc:Ignorable="d" FontFamily="Segoe UI" FontSize="13" d:DesignHeight="300" d:DesignWidth="600"> <Grid x:Name="LayoutRoot" Background="White"> <Grid.RowDefinitions>  $\langle$ RowDefinition Height="Auto" />  $\langle$ RowDefinition  $\rangle$  $\langle$ /Grid.RowDefinitions> <StackPanel Orientation="Vertical"> <TextBlock Text="C1FlexGrid" FontSize="14" FontWeight="Bold"/>  $\forall$ TextBlock Text="Right-click column headers to select which columns are displayed." />  $\langle \text{TextBlock Text} \rangle$  Text="Right-click cells to cut/copy/paste/clear the selection." /> <StackPanel Orientation="Horizontal">  $\forall$ Button Content="Save Current Layout" Click="SaveLayout Click" Margin="4 0" Padding="6 2"/> <Button Content="Load Saved Layout" Click="LoadLayout\_Click" Margin="4 0" Padding="6  $2''$ />  $\langle$ /StackPanel> </StackPanel> <c1:C1FlexGrid Name="\_flex" Grid.Row="1" />  $\langle$ /Grid> </UserControl>